# Vector **PCDUO**

## **PC-Duo Web Console Installation Guide**

*Release 12.1 August 2012*

Vector Networks, Inc. 541 Tenth Street, Unit 123 Atlanta, GA 30318 (800) 330-5035 http://www.vector-networks.com

© Copyright 2012 Vector Networks Technologies and Proxy Networks, Inc. All rights reserved.

PC-Duo is a trademark of Vector Networks Technologies, and PROXY is a trademark of Proxy Networks, Inc. Microsoft, Windows, Windows NT, Windows Server, and other Microsoft products referenced herein are either trademarks or registered trademarks of the Microsoft Corporation in the United States and other countries. Novell and NetWare are registered trademarks of Novell, Inc. All other trademarks are the property of their respective owners.

This product includes software developed by the OpenSSL Project for use in the OpenSSL Toolkit (http://www.openssl.org), cryptographic software written by Eric Young (eay@cryptsoft.com), and compression software from the ZLIB project (http://www.zlib.net/).

## **Table of Contents**

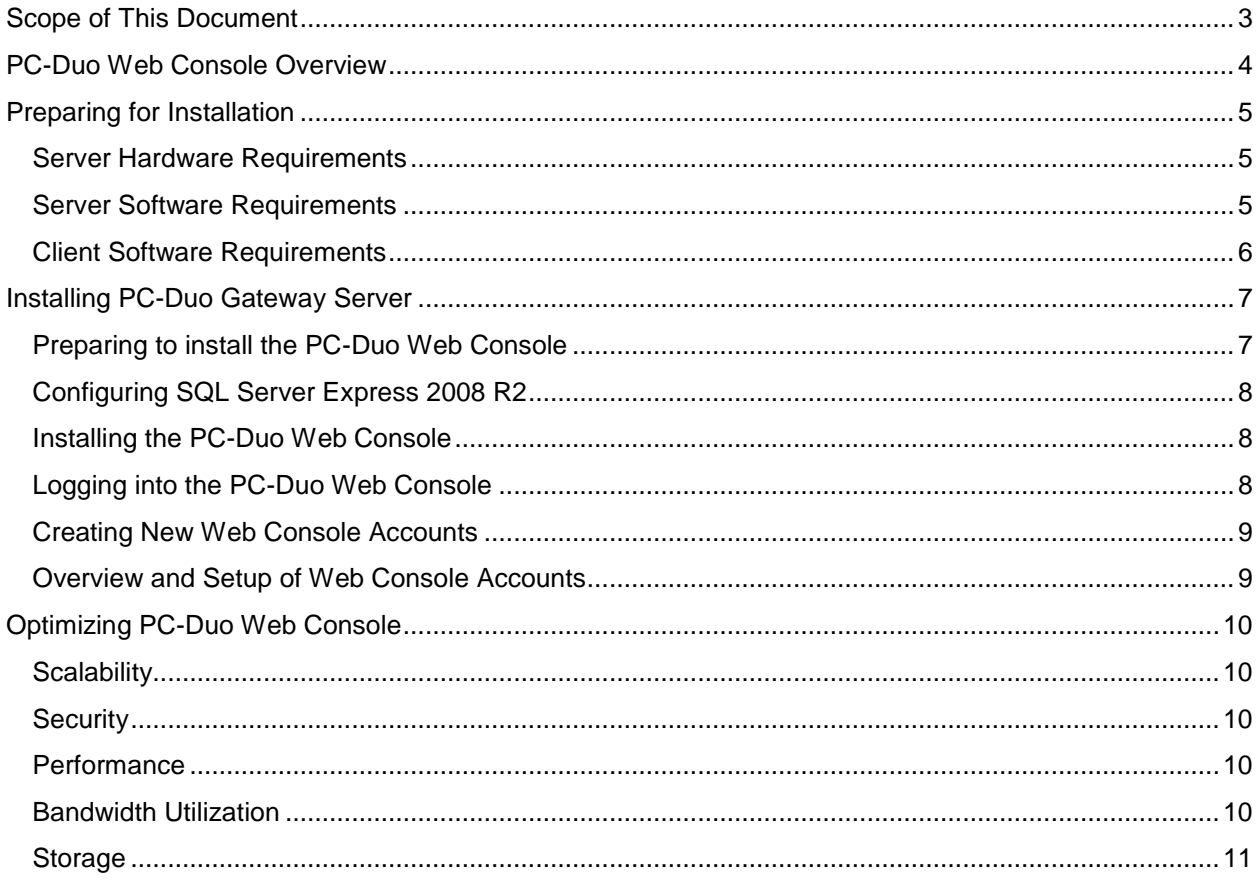

## <span id="page-2-0"></span>**Scope of This Document**

This document includes information about installing and initially configuring the PC-Duo Web Console.

For information about operating or changing configuration settings for the PC-Duo Web Console, please consult the *PC-Duo Web Console Operating Guide.*

For information about installing, configuring and operating the PC-Duo Gateway Server, please consult the *PC-Duo Gateway Administrator Guide.*

For information about installing, configuring and operating the PC-Duo Host application, please consult the *PC-Duo Host Guide.*

For information about installing, configuring and operating the standalone PC-Duo Master application, please consult the *PC-Duo Master Guide.*

For information about installing, configuring and operating the PC-Duo Deployment Tool for mass installation and configuration of the PC-Duo applications, particularly PC-Duo Host, please consult the *PC-Duo Deployment Tool Guide.*

## <span id="page-3-0"></span>**PC-Duo Web Console Overview**

PC-Duo Web Console is a component of the Enterprise Edition of the PC-Duo remote desktop solution. It is a web application that runs on Microsoft Internet Information Services (IIS) and works with the PC-Duo Gateway Server. It gives network administrators, IT managers, helpdesk professionals and authorized employees secure web-based access to remote PCs and servers in your corporate network.

The Web Console can be used in conjunction with or instead of the standalone PC-Duo Gateway Administrator and PC-Duo Master applications.

## <span id="page-4-0"></span>**Preparing for Installation**

The following sections describe requirements and prerequisites for installing and running the PC-Duo Web Console.

#### <span id="page-4-1"></span>*Server Hardware Requirements*

The following section describes minimum and recommended specifications for the hardware needed to install and run the PC-Duo Web Console server application:

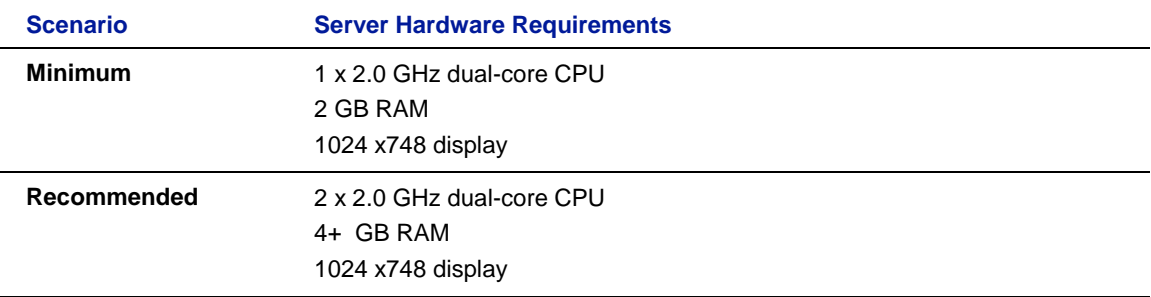

Recommended hardware requirements are intended to support a typical PC-Duo environment with 1 to 5 Administrative and Master accounts, and up to 200 remote desktops. Larger environments will likely require even more powerful server hardware and/or multiple Web Console/Gateway Server installations.

#### <span id="page-4-2"></span>*Server Software Requirements*

The following software must be installed on the server where you install PC-Duo Web Console:

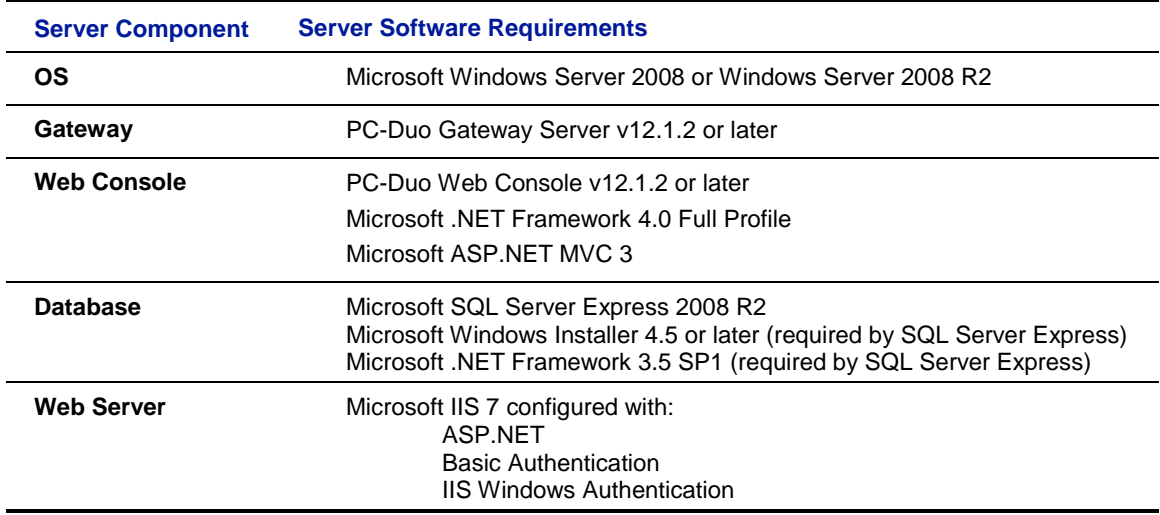

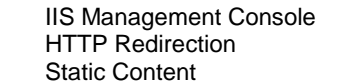

## <span id="page-5-0"></span>*Client Software Requirements*

 $\overline{a}$ 

The following software must be installed on the machine used to access the PC-Duo Web Console:

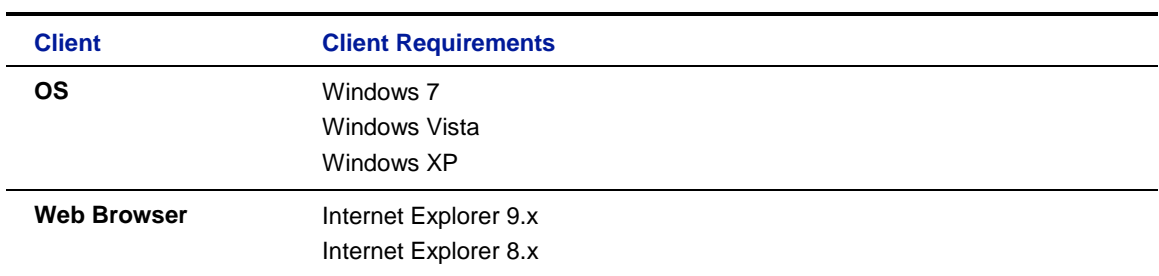

*NOTE: We do not support the installation of the PC-Duo Web Console on a server that also runs Windows Server Update Services (WSUS).* 

*NOTE: We also do not support the installation of the PC-Duo Web Console on a domain controller.*

## <span id="page-6-0"></span>**Installing PC-Duo Gateway Server**

The PC-Duo Gateway Server v12.1.2 (Gateway.msi) must be present and running on the same server as the PC-Duo Web Console (GatewayWeb.msi). You can install the Gateway Server or upgrade from a previous version.

*NOTE: You can skip steps 2 and 3 if you are upgrading the Gateway Server from a previous version.*

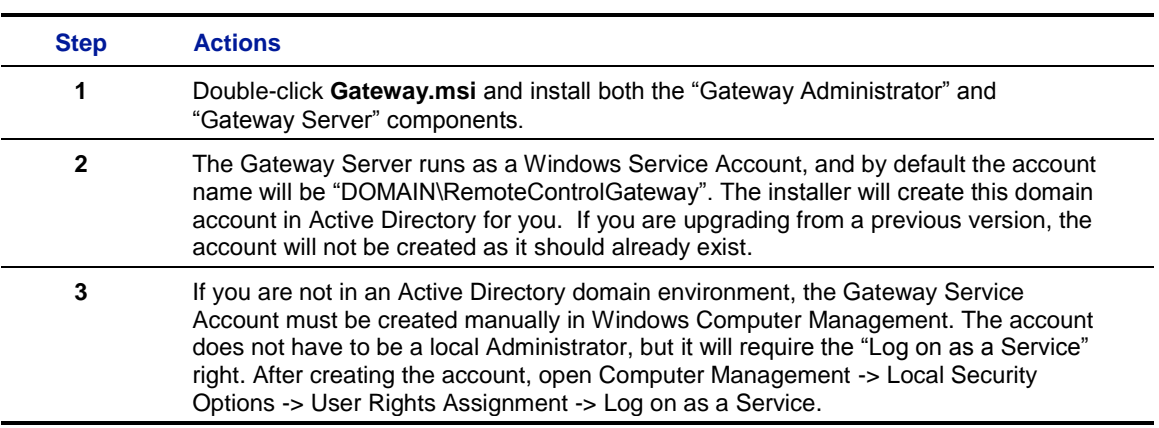

#### <span id="page-6-1"></span>*Preparing to install the PC-Duo Web Console*

PC-Duo Web Console requires several prerequisites to be in place, in addition to PC-Duo Gateway Server:

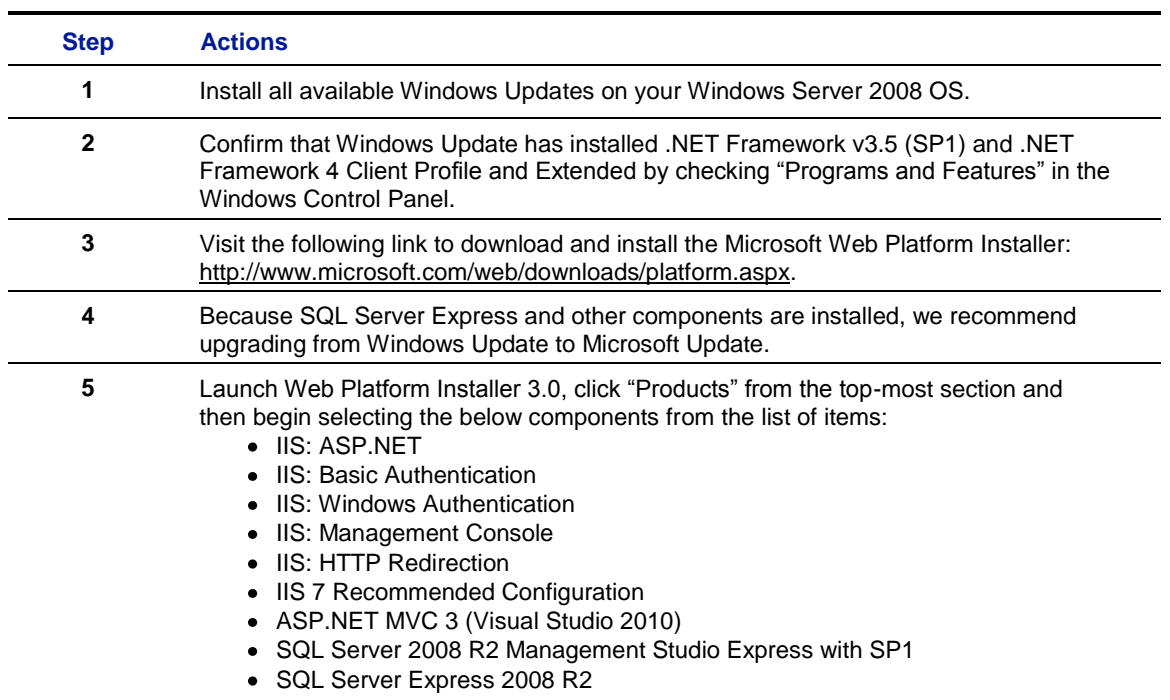

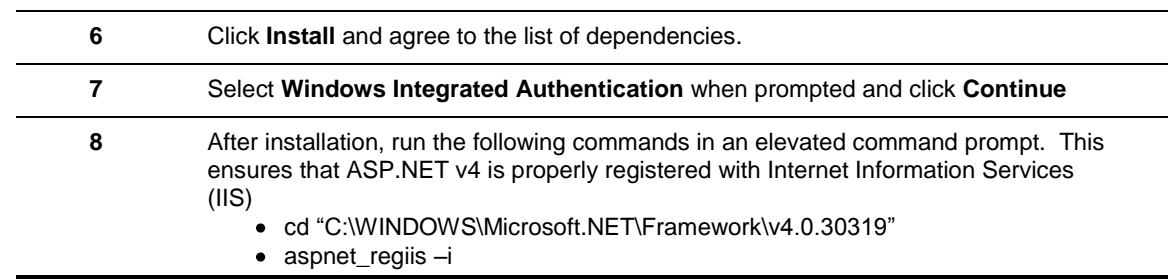

## <span id="page-7-0"></span>*Configuring SQL Server Express 2008 R2*

The next step is to configure the SQL database:

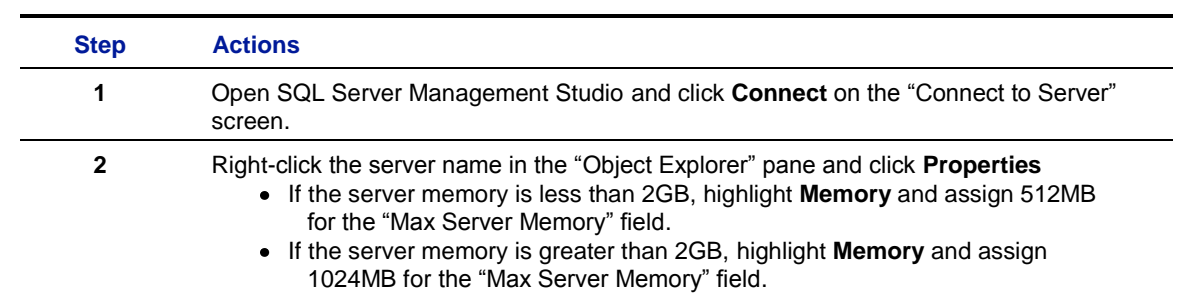

## <span id="page-7-1"></span>*Installing the PC-Duo Web Console*

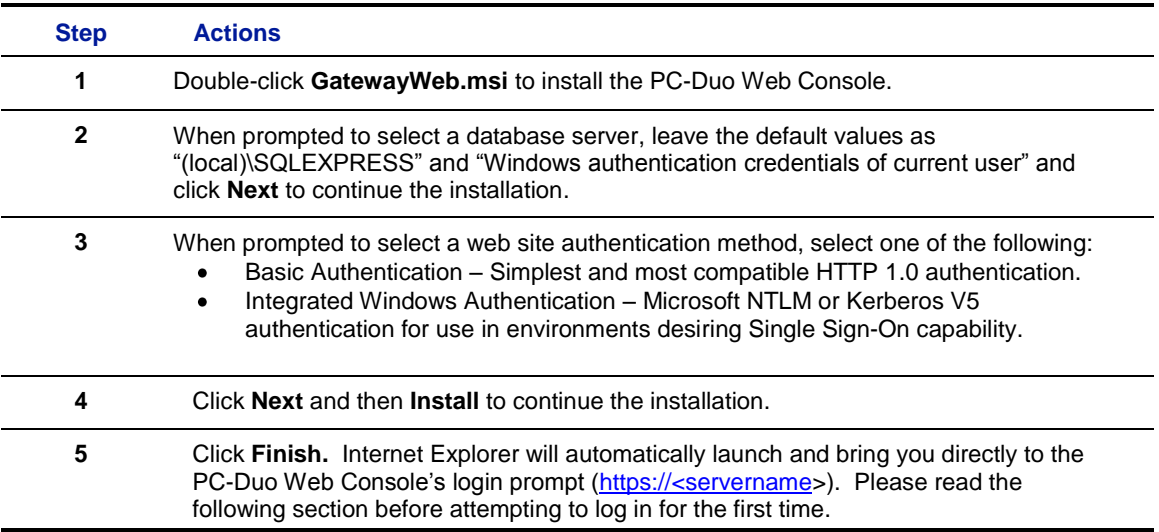

### <span id="page-7-2"></span>*Logging into the PC-Duo Web Console*

The user account credentials (domain\username and password) you supply to log into the PC-Duo Web Console for the first time must meet one of the following criteria:

- The local user account named "Administrator"  $\bullet$
- A domain user account that is a member of the Local Administrators group  $\bullet$
- A local account that is a member of the local Administrators group but only if  $\bullet$ UAC (User Account Control) is disabled

The user account credentials you provide when logging into the Web Console for the first time will automatically become an Administrative account.

*Note: If UAC is enabled, local machine accounts that are members of the Local Administrators group do not run as elevated users and therefore do not have the rights that are given to the Local Administrators group. For this reason local machine accounts should not be designated as Administrative account type when UAC is enabled.*

#### <span id="page-8-0"></span>*Creating New Web Console Accounts*

Follow the steps below to create new accounts in the Web Console.

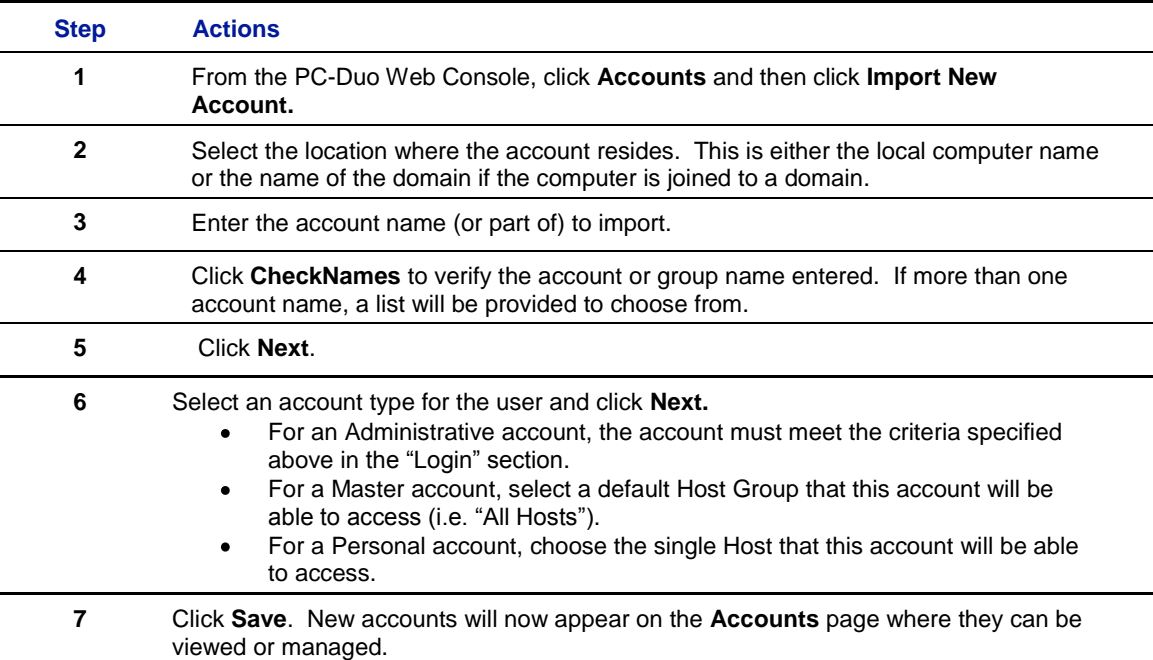

#### <span id="page-8-1"></span>*Overview and Setup of Web Console Accounts*

Every account specified in the PC-Duo Web Console will be assigned one of the following three account types: Administrative users, Master users, or Personal users. This assignment happens *after* the user credentials have been authenticated by the Gateway Server, and so it considers the actual access rights that they have on the Gateway system:

- **Administrative Accounts** are users who are expected to have administrative  $\bullet$ control over the Gateway Server, including the ability to view & modify Gateway Server settings and to configure access rights.
- **Master** A**ccounts** are users who do not have administrative control over the Gateway Server, but may have broad rights to access Hosts and Groups
- **Personal** A**ccounts** are users who are allowed to connect to exactly *one* Host workstation.

Account types can be added, modified or deleted by Administrative account users on the **Accounts** page in the Web Console.

## <span id="page-9-0"></span>**Optimizing PC-Duo Web Console**

The following are some general guidelines for managing the performance, security and other aspects of the PC-Duo Web Console and Gateway Server.

#### <span id="page-9-1"></span>*Scalability*

The PC-Duo Gateway Server is capable of facilitating connectivity to hundreds and even thousands of remote Host machines, whether they reside inside or outside of the LAN. Note, however, that Gateway Server connections with Hosts outside the LAN (called reverse connections) use up much more resource than those within the LAN.

#### <span id="page-9-2"></span>*Security*

PC-Duo software uses the Windows Security Model for authentication. This allows you to robustly define who (by either local or domain accounts) has the ability to connect to the Gateway Server, which Hosts they can access and what functional rights they have during the connection. Available with the SSL and TCP/IP protocols, the Gateway Server can be configured to only accept incoming connections from a list of IP address ranges that you define. This is a mechanism that can prevent network intrusion attempts, as each PC-Duo user must first be able to communicate with the Gateway Server before credentials may be passed for authentication.

#### <span id="page-9-3"></span>*Performance*

If latency is a factor in your environment, this can affect remote access but fortunately PC-Duo comes with mechanisms which allow you to hand-configure a number of variables so that PC-Duo delivers the optimal performance overall, suited for your particular environment. The screen capture variables that can be adjusted include the remote Host's overall image quality or color depth, the frequency in which PC-Duo captures a remote Host's screen data, along with the amount of bandwidth that is transmitted during a connection. These screen capture settings are configured on the Host-side and can automatically be applied during the installation of the Host. Please see the PC-Duo Host manual for complete details on these settings, and the PC-Duo Deployment Tool manual will explain how to create a custom Host installation package containing these and any other Host settings.

#### <span id="page-9-4"></span>*Bandwidth Utilization*

The PC-Duo Host can be configured to utilize a specific amount of bandwidth, ranging as low as 20KB/sec up to 199KB/sec, and by default this value is "Unlimited". To set this value, open the PC-Duo Host Control Panel to the "Screen" tab, click the radio button for "Prefer User Mode Screen Capture" and then click the "Configure" button. Then, select "Custom" from the profile drop-down and you will then be able to utilize the slider bar at the bottom to set a specific bandwidth value.

The PC-Duo Gateway can be configured to over-ride the aforementioned Host-side screen capture settings for recordings only.

#### <span id="page-10-0"></span>*Storage*

The PC-Duo Gateway is capable of performing screen recordings of Host machines. By default, the screen recording files will be stored locally on the server running your PC-Duo Gateway Server in the proprietary .PrxRec format, within the Gateway's installation directory. The path to which the recordings are saved can be adjusted. When you log into your PC-Duo Gateway through your web browser, click "Configuration" and then "Gateway Settings" and within the "Recording" section, you may specify a path of your choosing. Individual recording files may be selected for export to WMV format.